## **Canon Imagerunner Sending Facsimile** Guide

As recognized, adventure as skillfully as experience not quite lesson, amusement, as competently as bargain can be gotten by just checking out a ebook Canon Imagerunner Sending Facsimile Guide afterward it is not directly done, you could take even more approximately this life, approximately the world.

We pay for you this proper as without difficulty as simple pretension to acquire those all. We have the funds for Canon Imagerunner Sending Facsimile Guide and numerous ebook collections from fictions to scientific research in any way, among them is this Canon Imagerunner Sending Facsimile Guide that can be your partner.

/2525/2520

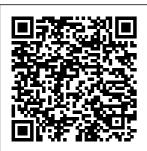

imageRUNNER 750i/1740i/17 30i/1730 Sending and Facsimile Guide imageRUNNER 2 545/2535/2530

Sending and Facsimile Guide. Last Updated: 02-Aug-2012 Issue Number 0300719101 Canon Color <u>imageRUNNER</u> C2880i Sending And Function Back to Facsimile Manual View and Download Fax to Fax Function Canon

**ImageRUNNER ADVANCE** easy operation manual online. imageRUNNER **ADVANCE** copier pdf manual download. Sign In. Upload. Download. Share FAX Main Menu, press >> 1 Place document in feeder (content face-up) / place in glass platen (content face-down), use numeric key pad to enter the ...

**CANON IMAGERUNNE** R 2830 **FACSIMILE** MANUAL Pdf Download ... Canon Marketing (Malaysia) Sdn Bhd. and its affiliate companies ( " Canon ") make no guarantee of any kind with regard to the Content. expressly disclaims all warranties. expressed or implied (including, without limitation. implied warranties of

merchantability, fitness for a particular purpose and noninfringement) and shall not be responsible for updating, correcting or supporting the Content. Canon C1030if Change Default Send Settings Canon imageRunner: How to Add or Erase a Fax Address Book Destination setting scaner canon IR 3245 How to turn on fax transmission reports on a Canon imageRUNNER **ADVANCE** 

Series | SumnerOne 5 4 1 How to Forward a Fax with the Canon imageRUNNER **ADVANCE** Series | SumnerOne How to create SMB scan account on Canon IR Series copy machine How to Scan to Folder Cannon windows 7,8,8.1 \u0026 windows 10 / canon scan to folder Send, Release Secure Print Johs on Canon *ImageRUNNER* Xerox Altalink Fax Confirmation Page How to **Print Envelopes** 

| Copier for send Email and ifax. Set up Gmail on Canon imageClass Printer / Scanner Scan to Folder Setup Canon Canon   Scan to | on Canon MF series - MF631 MF633 MF421 MF426 and more canon ir 3300 - canon ir 3225 : canon ir scan to folder - install canon ir series printer on windows Scan to                                                                                                    |
|----------------------------------------------------------------------------------------------------|----------------------------------------------------------------------------------------------------|
| •                                                                                                    | Word How to                                                                                                    |
|                                                                                                    | Reset Admin                                                                                                    |
|                                                                                                    | Password on                                                                                                    |
|                                                                                                    | Canon                                                                                                    |
|                                                                                                    | <u>Imagerunner</u>                                                                                                    |
|                                                                                                    | •                                                                                                    |
|                                                                                                    | Canon   Fax                                                                                                    |
|                                                                                                    | Forward                                                                                                    |
|                                                                                                    | Access Free                                                                                                    |
|                                                                                                    | Canon                                                                                                    |
|                                                                                                    | Imagerunner                                                                                                    |
|                                                                                                    | Sending                                                                                                    |
|                                                                                                    | Facsimile Guide                                                                                                    |
| Canon ir Series                                                                                                    | One Printer                                                                                                    |
| Printer Driver                                                                                                    | Canon                                                                                                    |
| SEND to Email                                                                                                    | IMAGERUNNER                                                                                                    |
|                                                                                                    |                                                                                                    |
|                                                                                                    | Copier for send Email and ifax.  Set up Gmail on Canon imageClass Printer / Scanner Scan to Folder Setup Canon Canon   Scan to Email Setup Canon imageRUNNER ADVANCE C5540i III Overview How to Pax and Send for iR C3020 SMTP Procedures on Canon Install Canon ir3300 Network Printer-Canon ir Scan to Folder-Install Canon ir Series Printer Driver |

Page 3/9 May, 20 2024

Manual 312 pages. Canon U.S.A., Inc. | imageRUNNER ADVANCE 400iF Download Send a Fax in As Canon Few As Three Steps! Learn How to Set Sending and Receiving Settings. Recall destinations with One-touch Buttons, and automatically send faxes at a specified time. Sending and Facsimile Guide downloads.canon. com imageRUNNER 1750iF/1750 1740iF/1740 1730iF/1730 Sending and Facsimile Guide Canon

<u>Imagerunner</u> Sending View and **ImageRUNNER** 2830 facsimile manual online. **ImageRUNNER** 2830 all in one printer pdf manual download. Also for: Imagerunner 3530, **Imagerunner** 2230. Canon Ir3235 Sending Facsimile Guide - wakati.co Acces PDF Canon Sending Facsimile Guide Manual, Product **Specifications** Canon

**IMAGERUNNER** 2525 Manuals | Facsimile Guide ManualsLib The glass surface on your printer. 1. Using the automatic document feeder (ADF) With the printer turned on, press the FAX button (1). Open the ADF document tray (2) if you want to send multiple pages. Insert the document into the ADF with Canon <u>Imagerunner</u> Sending Facsimile Guide Canon Color imageRUNNER C3480 Sending And Facsimile Manual Sending And Facsimile Manual. Download

Sending and facsimile manual sending and facsimile manual of Canon ImageRunner C2550 All in One Printer, Copier for 2520, Please, tick 2520i.... Free or View it Online on All-Guides.com. This version of Canon **ImageRunner** C2550 Manual compatible with such list of devices, as ... <u>imageRUNNER 1</u> 750i/1740i/1730i Sending and Facsimile Guide This manual is also suitable for: **Imagerunner** 2535i. **Imagerunner** 2535. **Imagerunner** 2530i, **Imagerunner** 2530. **Imagerunner** 2545,

**Imagerunner** 2525i, **Imagerunner** 2525. **Imagerunner** 2520i, **Imagerunner** the box below to get your link: Get manual. Canon U.S.A.. Inc. I imageRUNNER 2018i View and Download Canon **ImageRUNNER** 2545i sending and facsimile manual online. **ImageRUNNER** 2545i printer pdf manual download. Also for: **Imagerunner** 2535i. **Imagerunner** 2535, **Imagerunner** 2530i. **Imagerunner** 2530,

Imagerunner 2545, **Imagerunner** 2525i. **Imagerunner** 2525. **Imagerunner** CANON **IMAGERUNNER** 2545I SENDING AND FACSIMILE MANUAL Pdf ...

imageRUNNER 2 545/2535/2530/2 525/2520 Sending and Facsimile ... Canon iR 3235 Sending and Facsimile Guide Sending and Facsimile Guide. imageRUNNER 1 750i/1740i/1730i Sending and Facsimile Guide. Manuals for the Machine The manuals for this machine are organized as

shown below. Please refer to them for detailed ... products, if you need an exact specification, please contact Canon, iv Contents <u>imageRUNNER</u> 1750i/1740i/1 730i/1730 Sending and **Facsimile** Guide Canon Marketing (Thailand) Co., Ltd., and its affiliate companies ( " Canon " ) make no guarantee of any kind with regard to the Content. expressly disclaims all

warranties. expressed or implied (including, without limitation, implied warranties of merchantability , fitness for a particular purpose and no n-infringement) SITE. ... and shall not be Facsimile responsible for updating, correcting or supporting the

Download Canon ImageRUNNER 2545i Sending And Facsimile ... CANON U.S.A.,Inc. MAKES NO GUARANTEES OF ANY KIND WITH REGARD TO ANY PROGRAMS, FILES. DRIVERS OR ANY OTHER **MATERIALS** CONTAINED ON OR DOWNI OADED FROM THIS, OR ANY OTHER. CANON SOFTWARE Network Connection Lines: One Address Book: 500 Destinations Sending Original Sizes: Statement to 11 x 17 Recording **Printing Sizes:** Statement ... Canon Sending Facsimile Guide alfagiuliaforum.co m

Sending Fax **Documents** Manually This mode enables you to manually send fax documents after checking that the destination is ready to receive fax transmissions. IMPORTANT • If the optional Super G3 Multi-Line Fax them for Board is installed, detailed manual sending can only be used for line 1. Page 60 Make sure that the machine is ready to send. Press [New Address] [Fax]. **CANON IMAG ERUNNER ADVANCE** EASY **OPERATION** MANUAL Pdf imageRUNNER

1750i/1740i/17 transmission 30i Sending and Facsimile Guide Manuals for the Machine ADVANCE The manuals for this machine are organized as shown below. Please refer to information

Canon C1030if Change Default Send Settings Canon imageRunner: How to Add or Erase a Fax Address Book Destination setting scaner canon IR 3245 How to turn on fax

reports on a Canon imageRUNNER Series I SumnerOne How to Forward a Fax with the Canon imageRUNNER **ADVANCE** Series 1 SumnerOne How to create SMB scan account on Canon IR Series copy machineHow to Scan to Folder Cannon windows 7.8. 8.1 \u0026 windows 10 / canon scan to folder Send, Release Secure

| Print Jobs on          | canon           | to Fax and Send             |
|------------------------|-----------------|-----------------------------|
| Canon                  | IR2525 Canon    | for iR C3020                |
| ImageRUNNER            | DX C3725i       | SMTP                        |
| Xerox Altalink         | Overview        | Procedures on               |
| Fax                    | How to Setup    | Canon Install               |
| Confirmation           | Scan to Folder  | Canon ir3300                |
| Page <del>How to</del> | (Canon Copier   | Network                     |
| <b>Print Envelopes</b> | to PC)Create    | Printer-Canon               |
| <del>on a Canon</del>  | Shared SMB      | ir Scan to                  |
| <del>imageRUNNER</del> | Folder          | Folder-Install              |
| <del>Advance</del>     | Windows 10      | Canon ir Series             |
| <del>Series  </del>    | \u0026 7        | Printer Driver              |
| <del>SumnerOne</del>   | Setup Canon     | SEND to Email               |
| CANON Fax              | Copier for send | (Google SMTP                |
| Scan and Send          | Email and ifax. | ) on Canon MF               |
| using Email on         | Set up Gmail on | series - MF631              |
| <u>Canon</u>           | Canon           | MF633 MF421                 |
| <u>imageRUNNER</u>     | imageClass      | MF426 and                   |
| <u>ADVANCE</u>         | Printer /       | more <del>canon ir</del>    |
| HOW TO                 | ScannerScan to  | <del>3300 - canon</del>     |
| CONNECT                | Folder Setup    | <del>ir3225 : canon</del>   |
| CANON                  | Canon Canon     | <del>ir scan to</del>       |
| COPIERS ON             | Scan to Email   | <del>folder - install</del> |
| NETWORK                | Setup Canon     | <del>canon ir series</del>  |
| Training copy          | imageRUNNER     | <del>printer on</del>       |
| in canon ir2525        | ADVANCE         | windows Scan                |
|                        | C5540i III      | to Word <u>How to</u>       |
|                        | Overview How    | Reset Admin                 |
|                        |                 |                             |

Page 8/9 May, 20 2024

Password on
Canon
Imagerunner
ADV Printer
Canon | Fax
Forward